# J-STAGE 操作マニュアル

令和2年3月 国立研究開発法人 科学技術振興機構

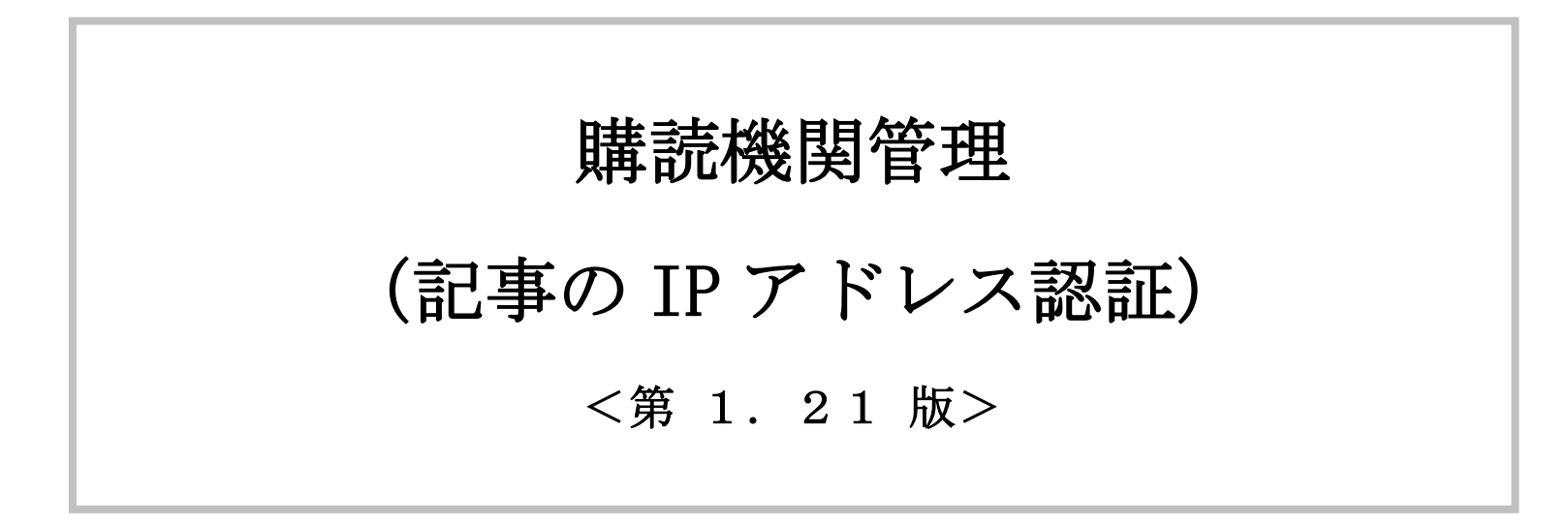

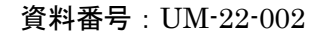

変更履歴

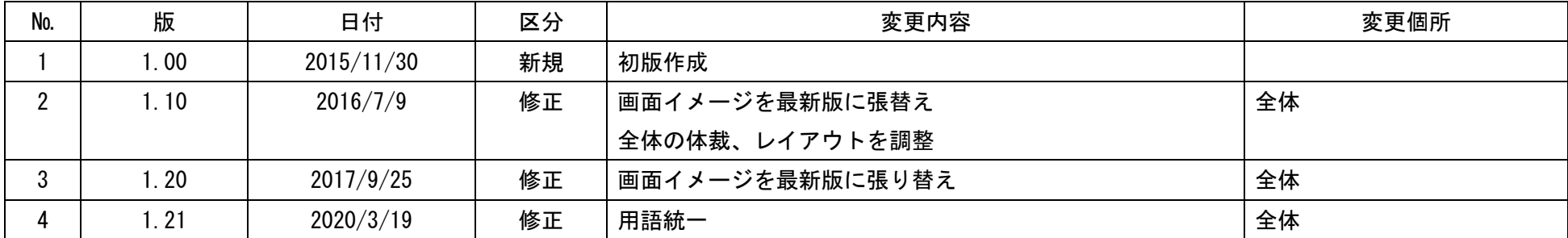

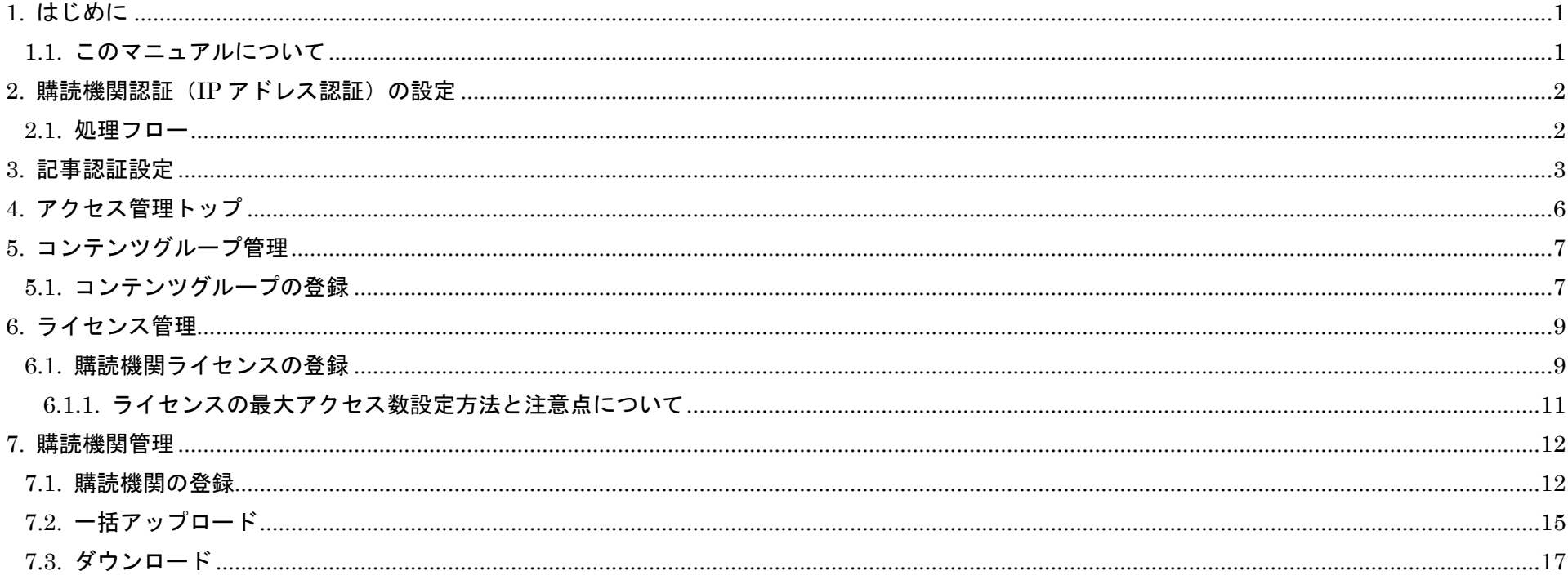

 $\mathbf{i}$ 

<span id="page-3-0"></span>1. はじめに

# <span id="page-3-1"></span>1.1. このマニュアルについて

本マニュアルでは、公開記事に購読機関認証(IP アドレス認証)を設定する手順を解説します。

#### <span id="page-4-0"></span>2. 購読機関認証(IP アドレス認証)の設定

記事に対する購読機関認証(IP アドレス認証)の設定手順を以下に示します。

#### <span id="page-4-1"></span>2.1. 処理フロー

購読機関認証の設定フローは、以下の通りとなります。

#### 表 2.1.1 アクセス管理設定項目

| コンテンツグループ | 設定した条件に合致する記事の集合               |
|-----------|--------------------------------|
|           | 設定可能な条件は、表 2. 1. 2 を参照         |
| ライセンス     | コンテンツグループごとにアクセス可能な期間や対象ユーザを設定 |
| 購読機関      | ↑ID/PW 認証をかける購読者の集合            |

表 2.1.2 コンテンツグループの種類

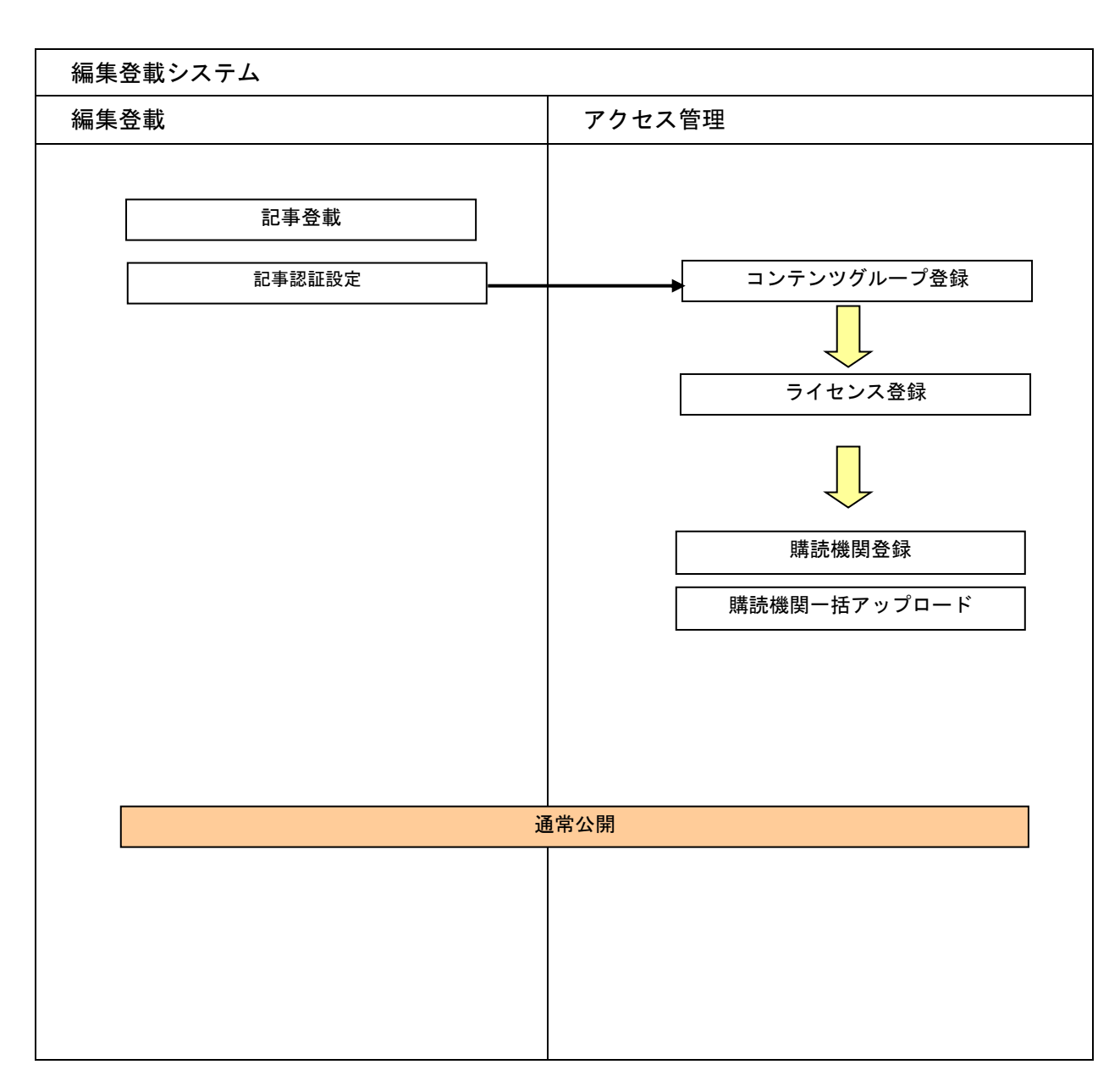

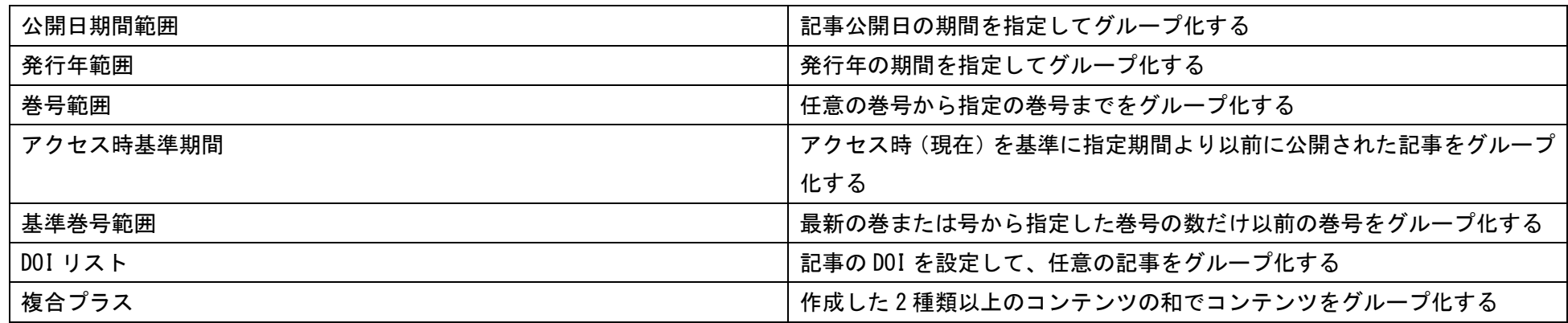

## <span id="page-5-0"></span>3. 記事認証設定

購読者に付与しているライセンスによっては購読者が誰も見られなくなる状態になることも発生しますので 付与しているライセンスを確認してから記事認証設定を行うよう注意してください。

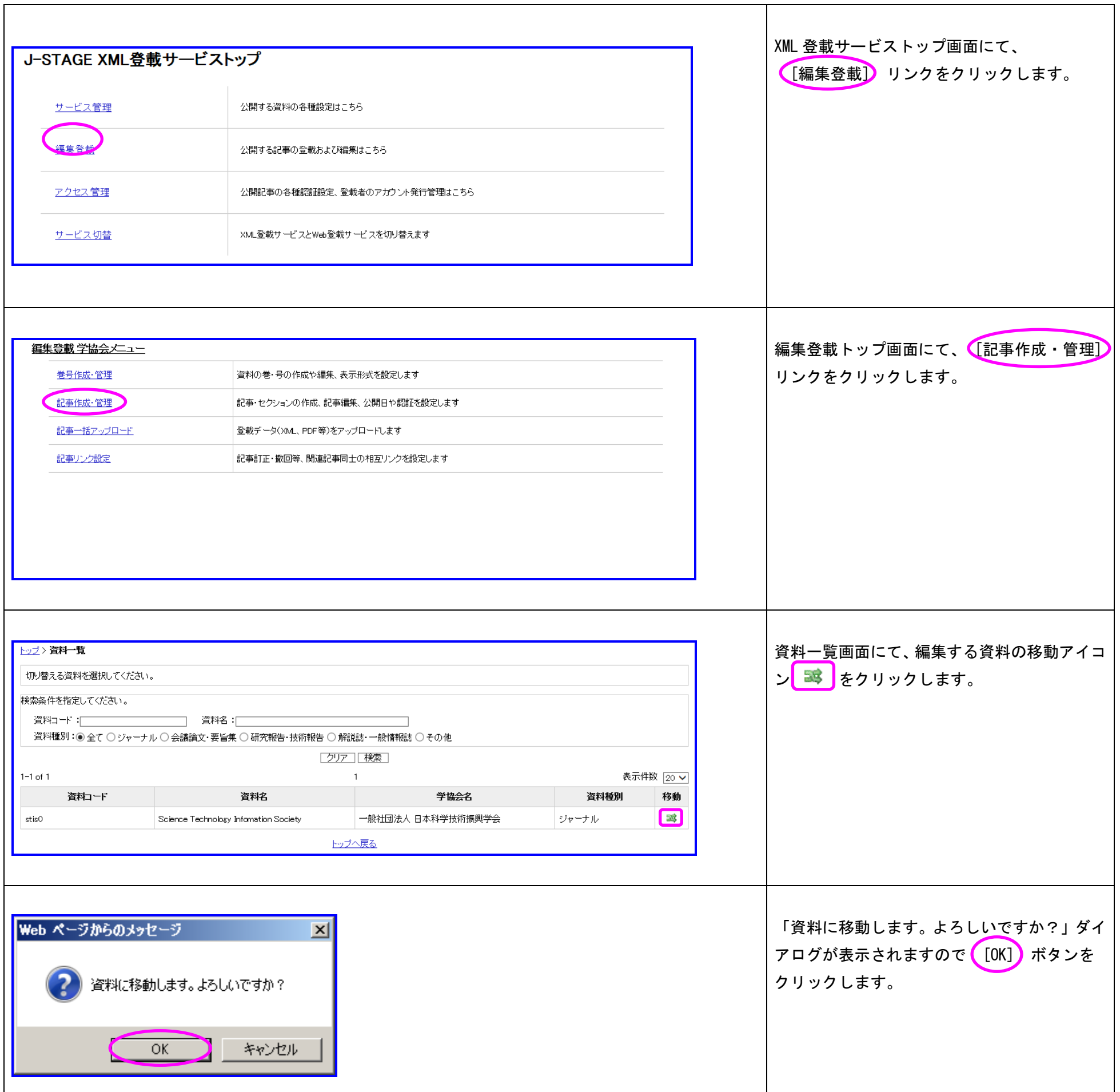

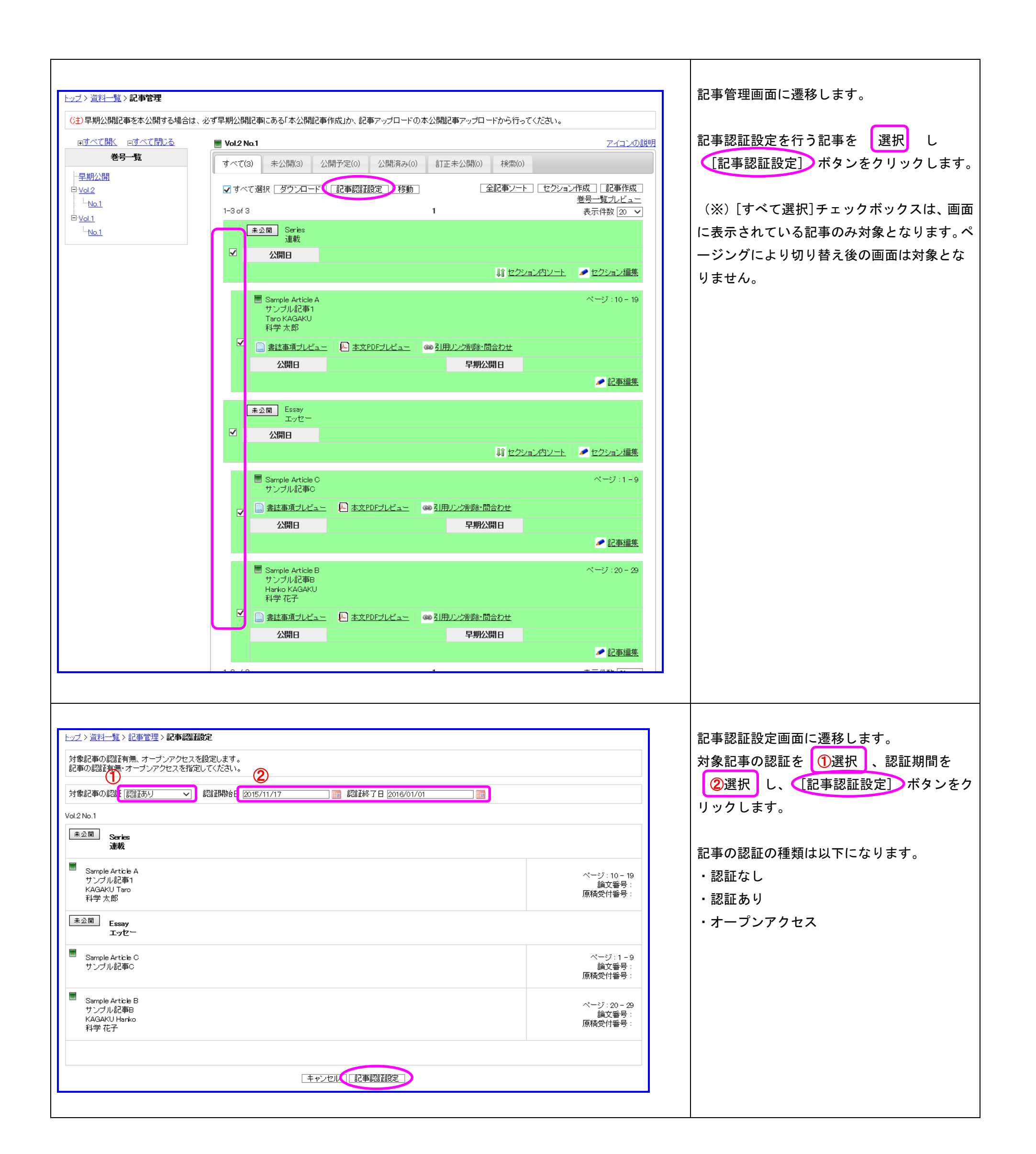

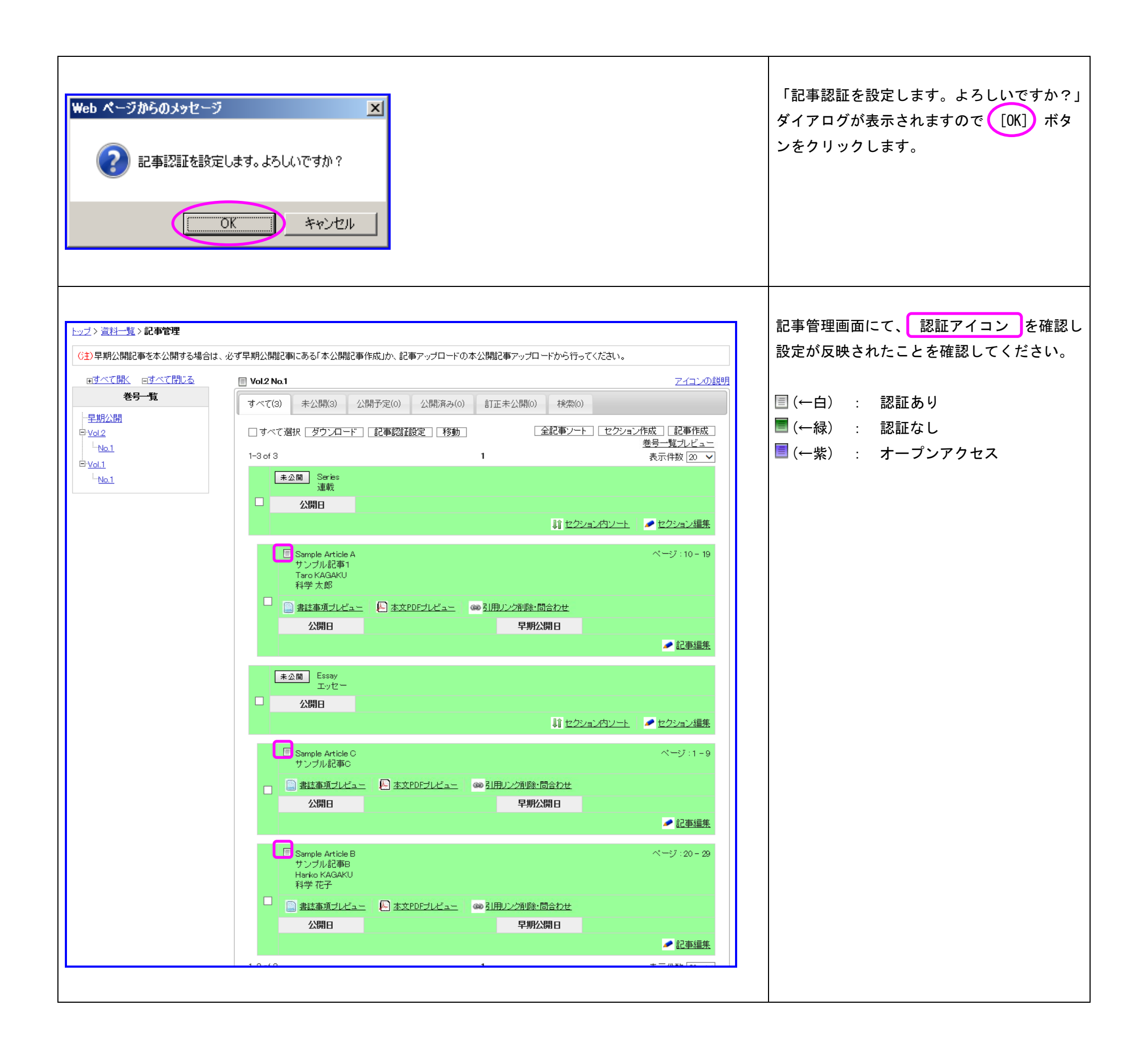

## <span id="page-8-0"></span>4. アクセス管理トップ

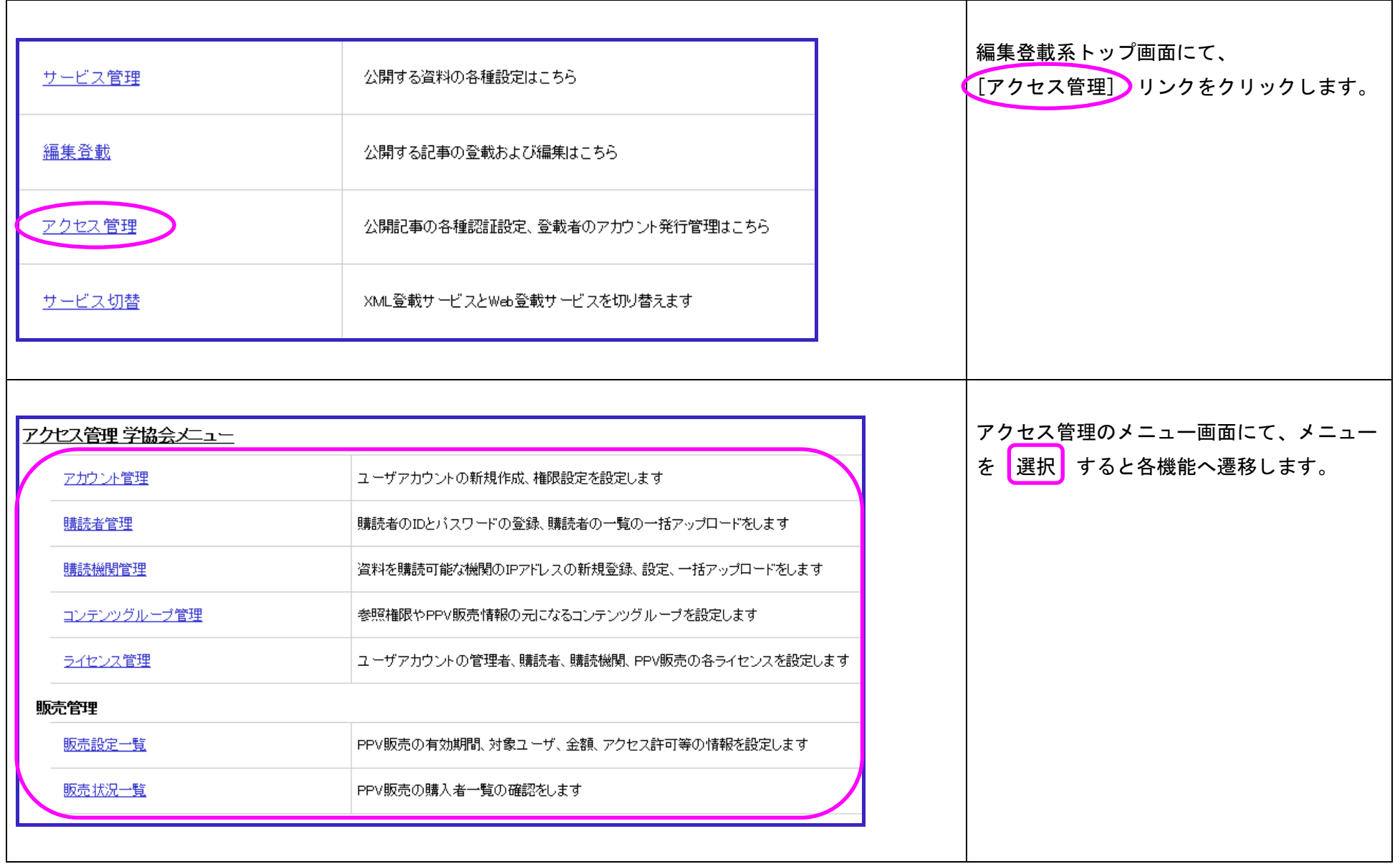

## <span id="page-9-0"></span>5. コンテンツグループ管理

# <span id="page-9-1"></span>5.1. コンテンツグループの登録

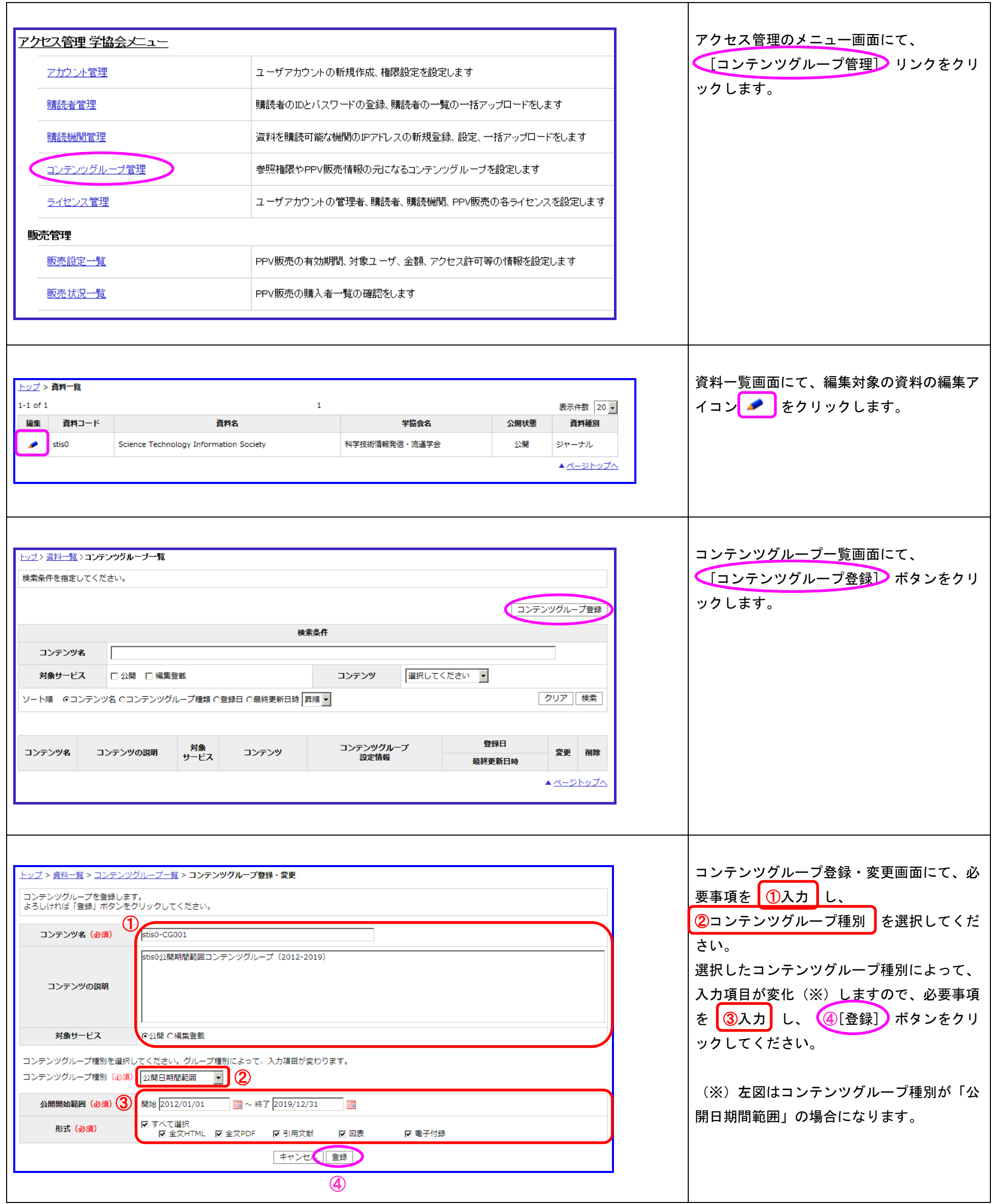

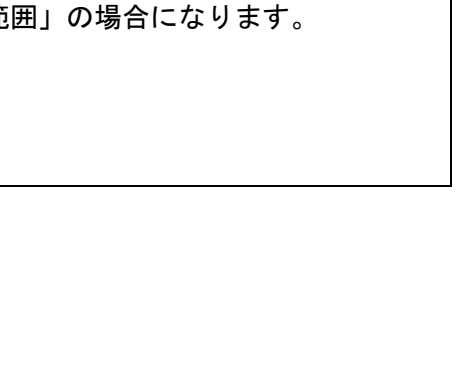

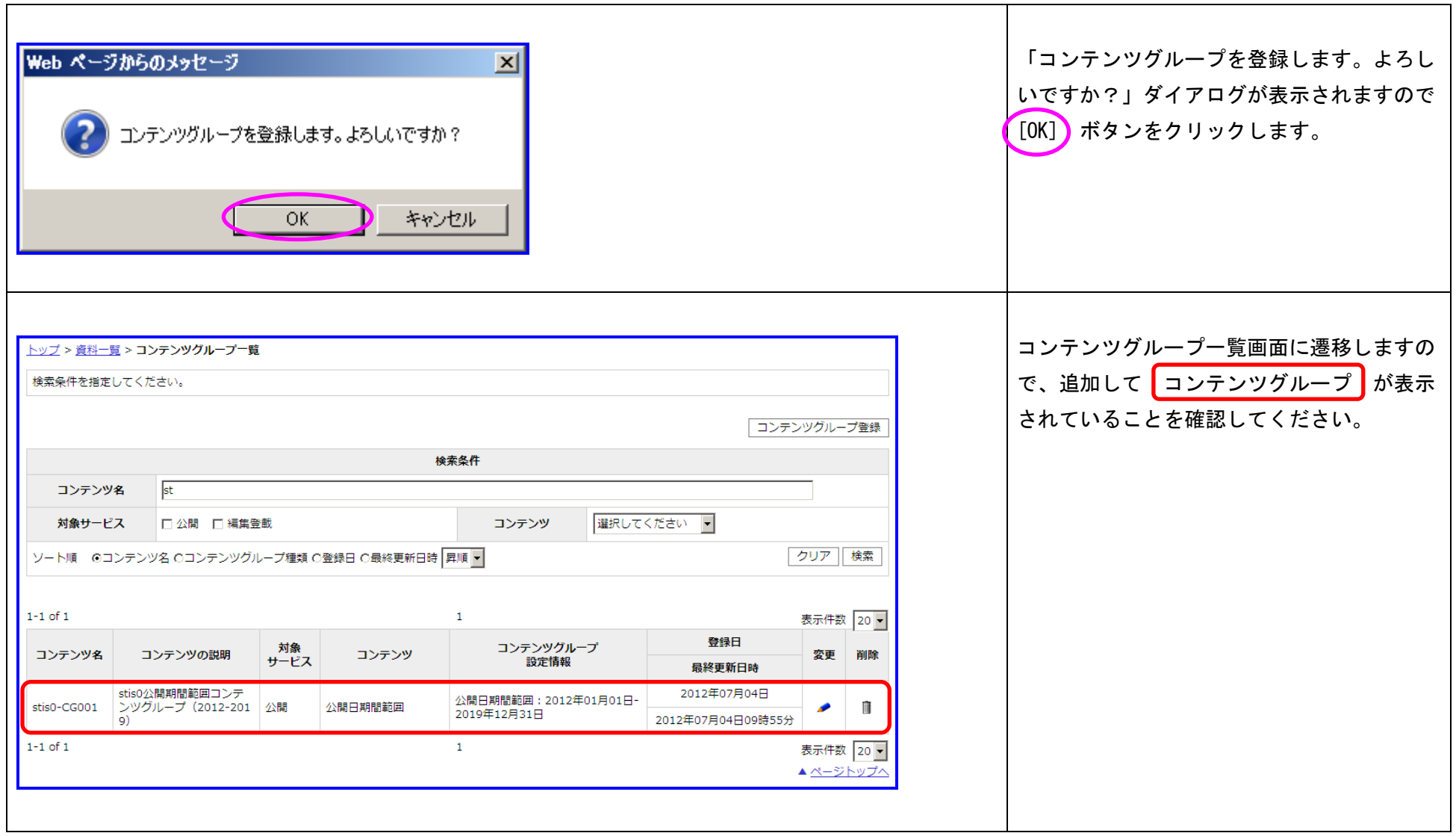

#### 8 3 3 3 3 3 3 3 4 5 5 6 7 7 8 4 5 6 7 7 8 7 7 8 7 8 7 7 8 7 7 8 7 8 7 7 8 7 7 8 7 7 8 7 8 7 7 8 7 7 8 7 7 8 7

# <span id="page-11-0"></span>6. ライセンス管理

# <span id="page-11-1"></span>6.1. 購読機関ライセンスの登録

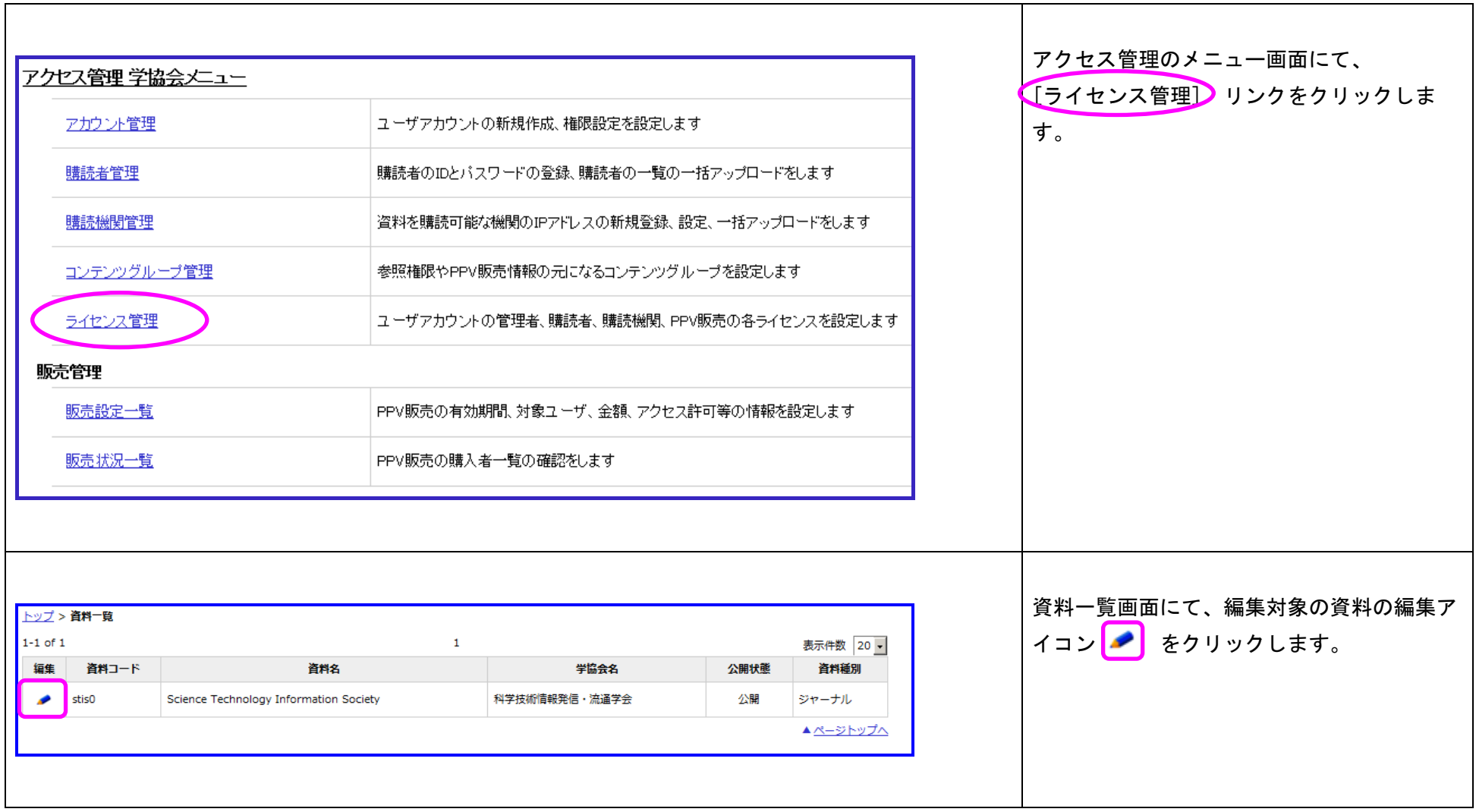

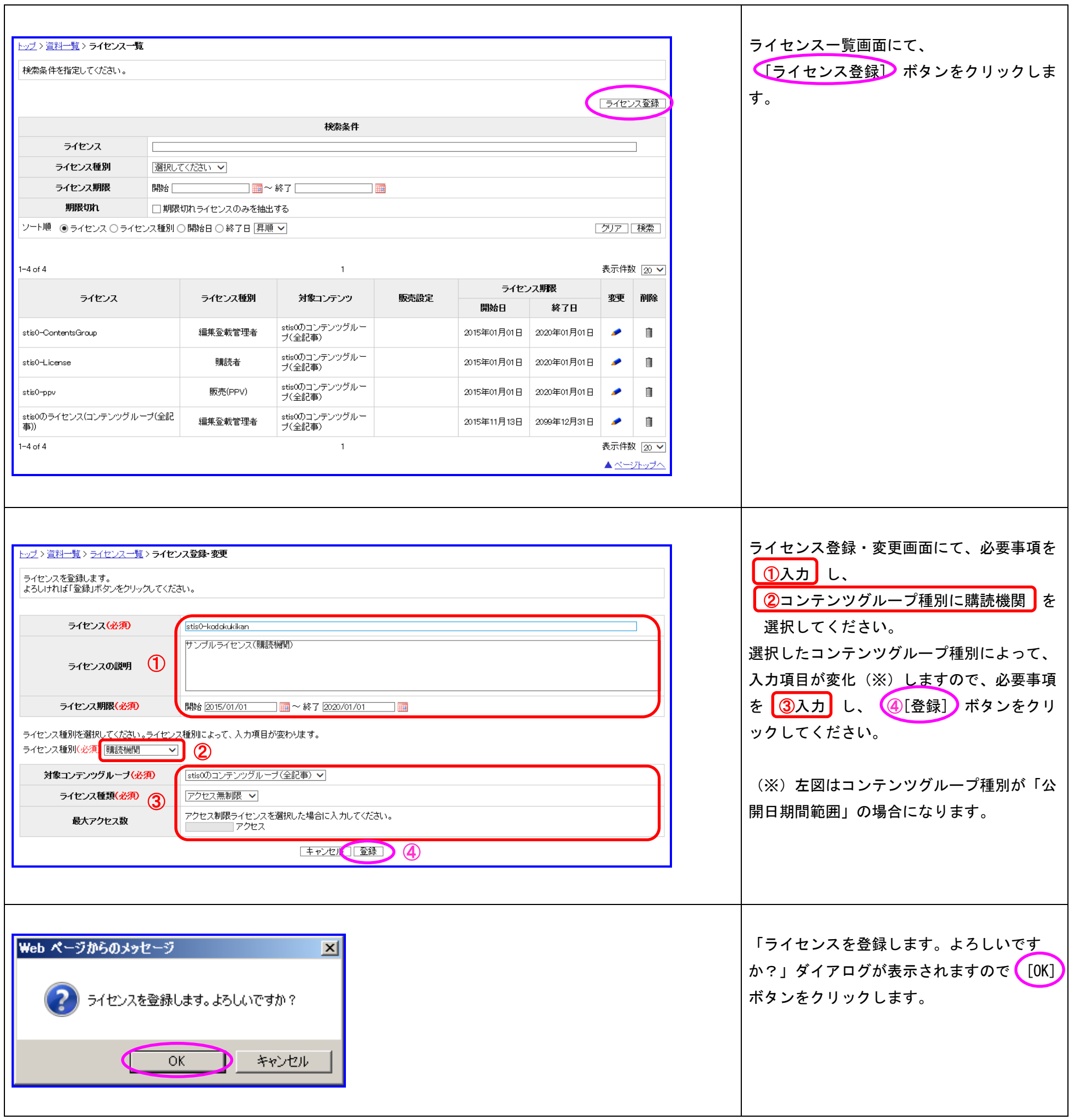

H

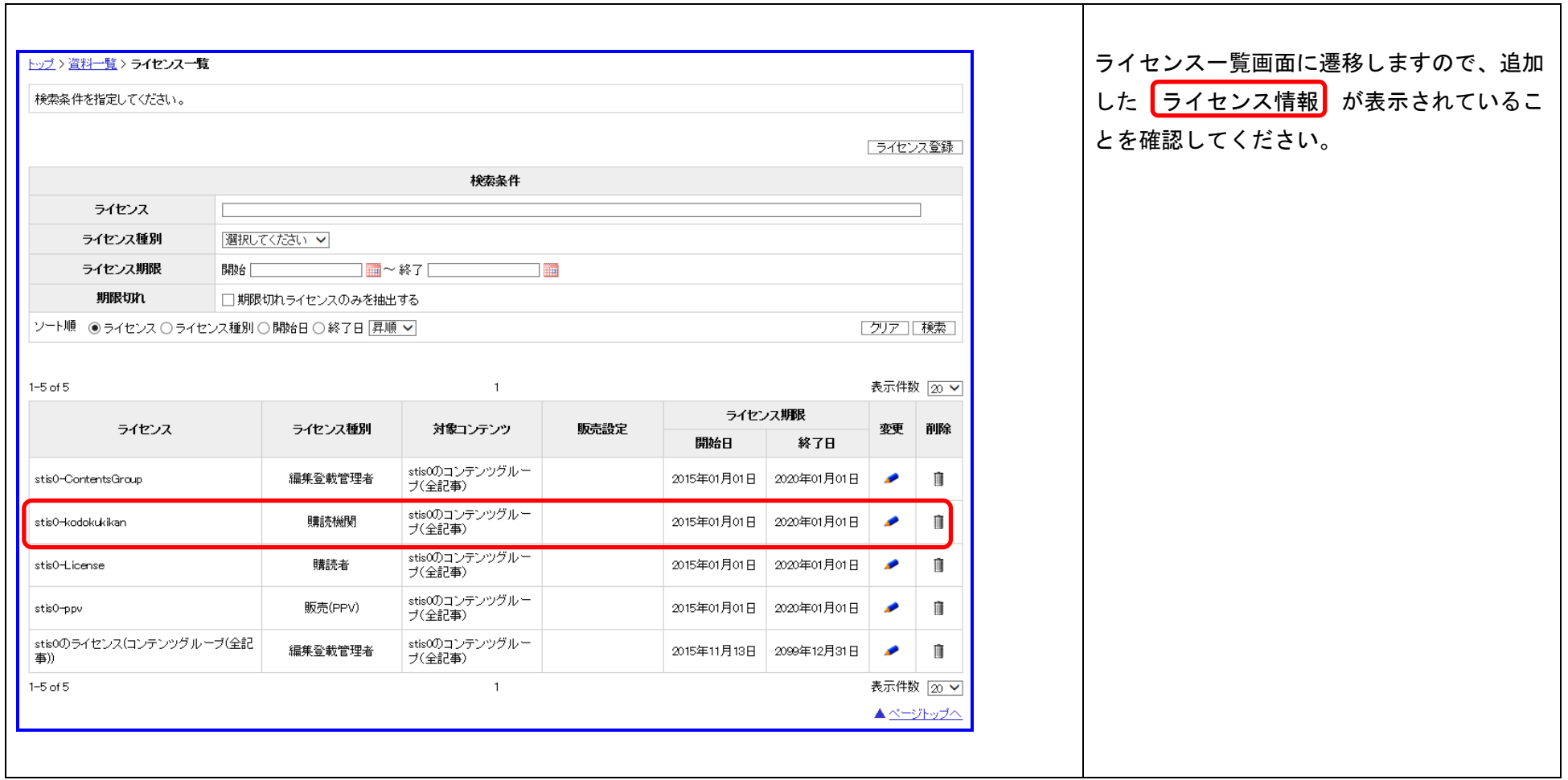

# <span id="page-13-0"></span>6.1.1. ライセンスの最大アクセス数設定方法と注意点について

 $\sqrt{ }$ 

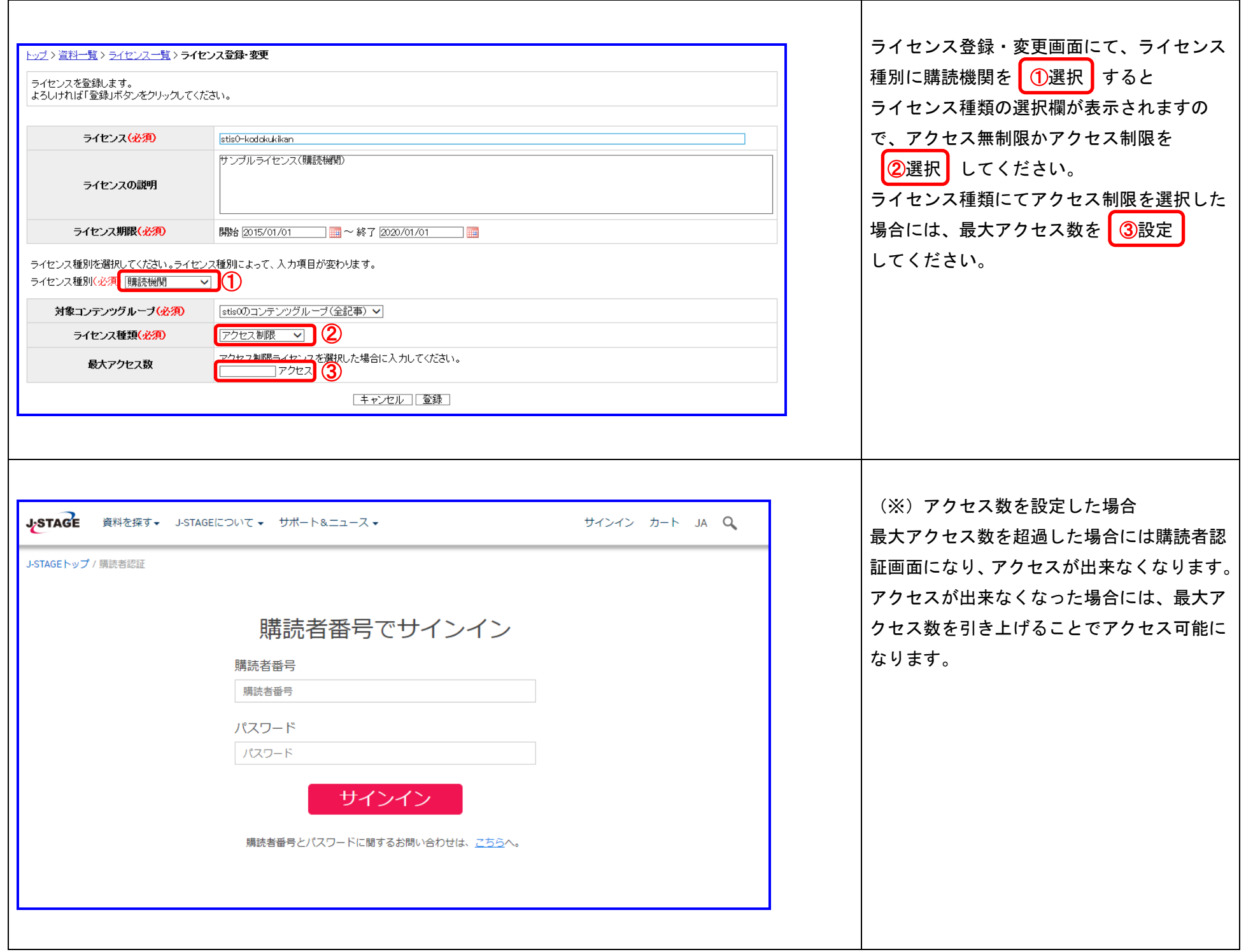

# <span id="page-14-0"></span>7. 購読機関管理

# <span id="page-14-1"></span>7.1. 購読機関の登録

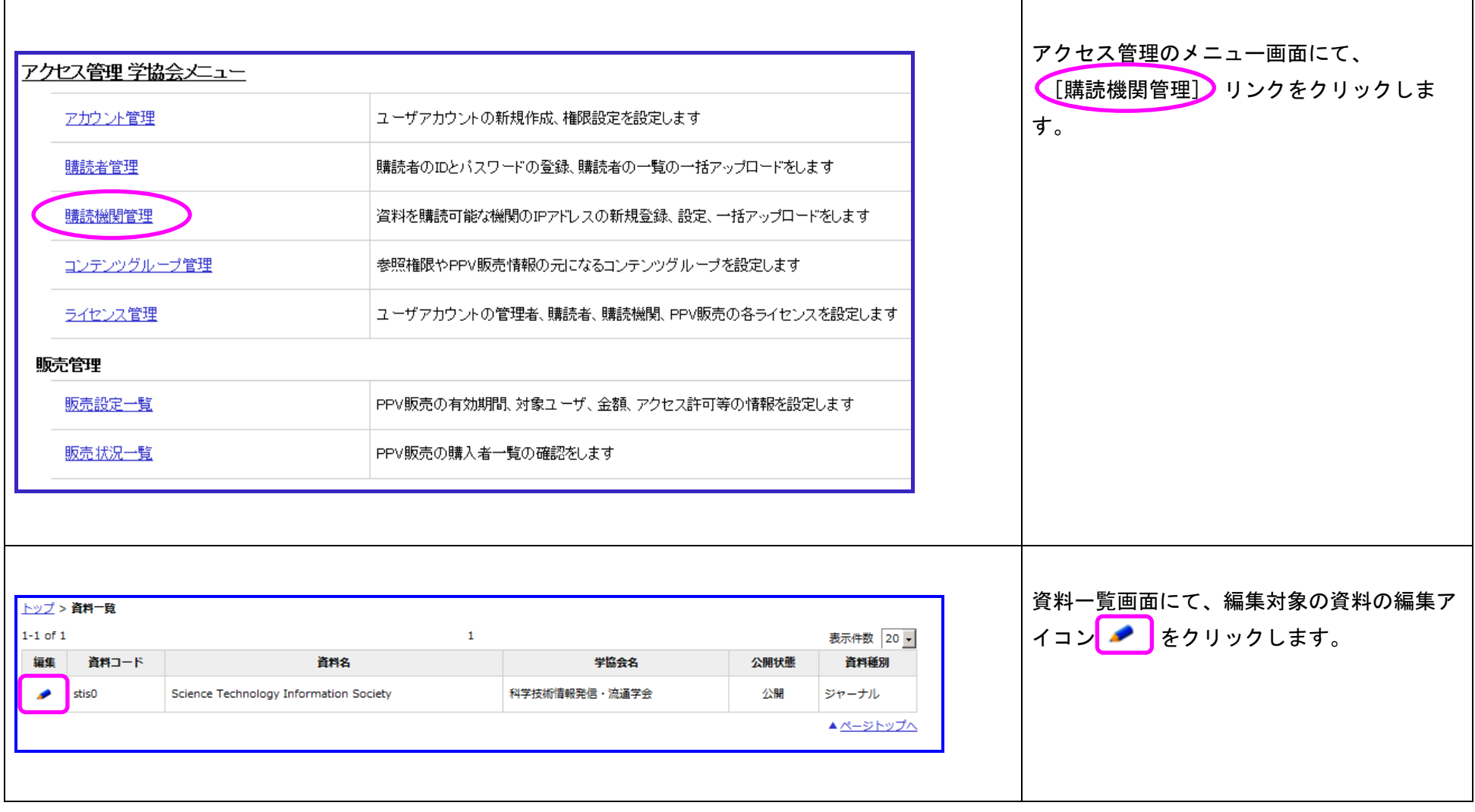

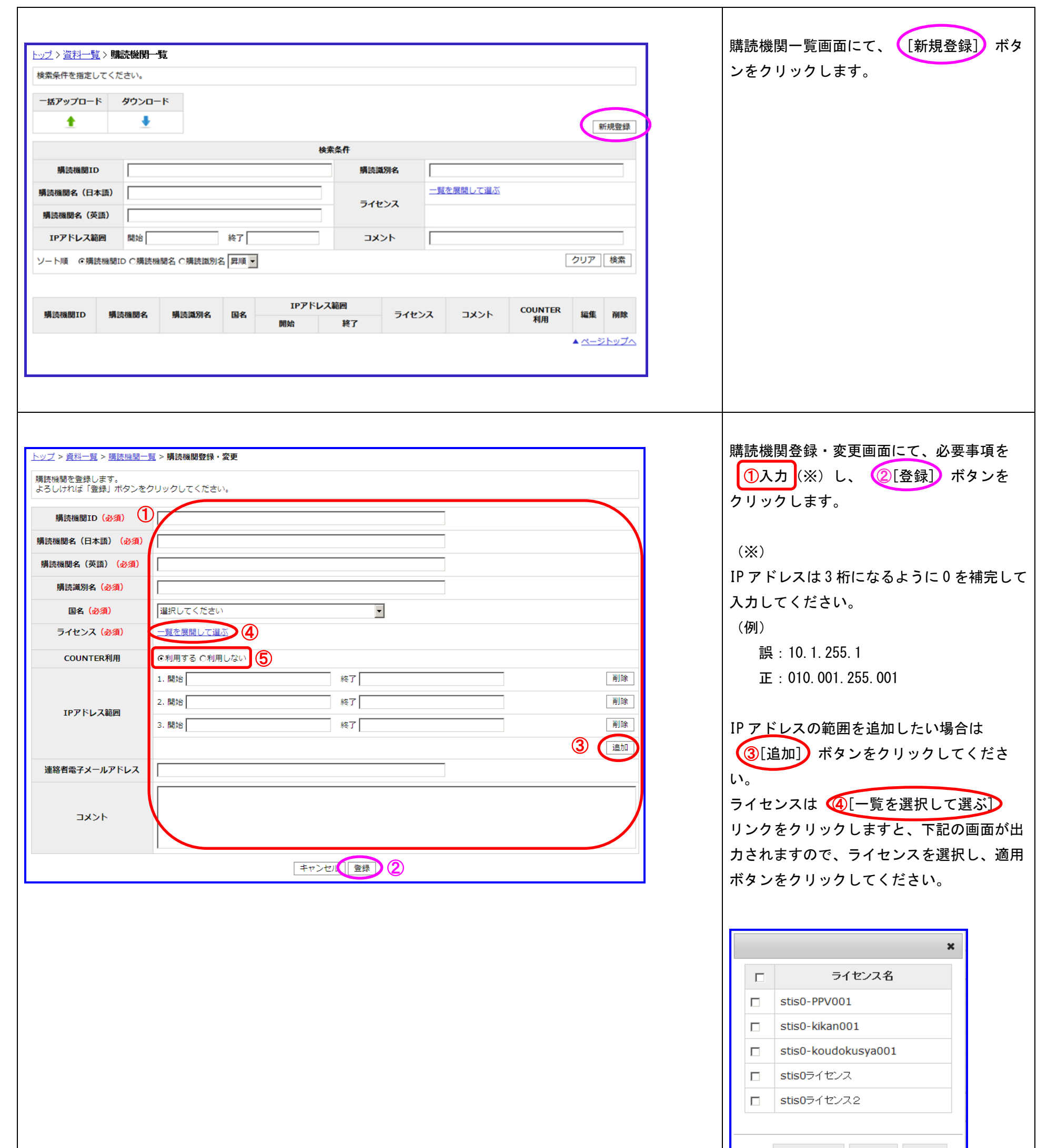

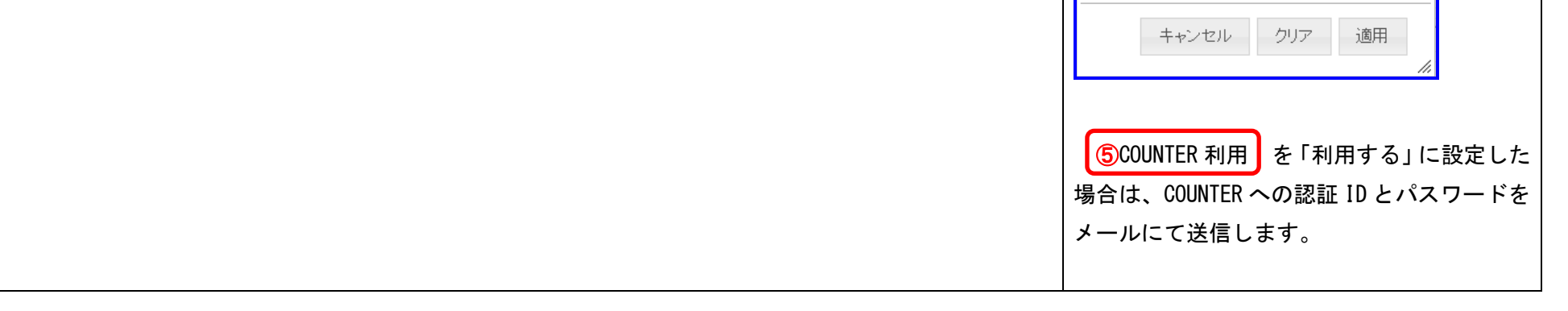

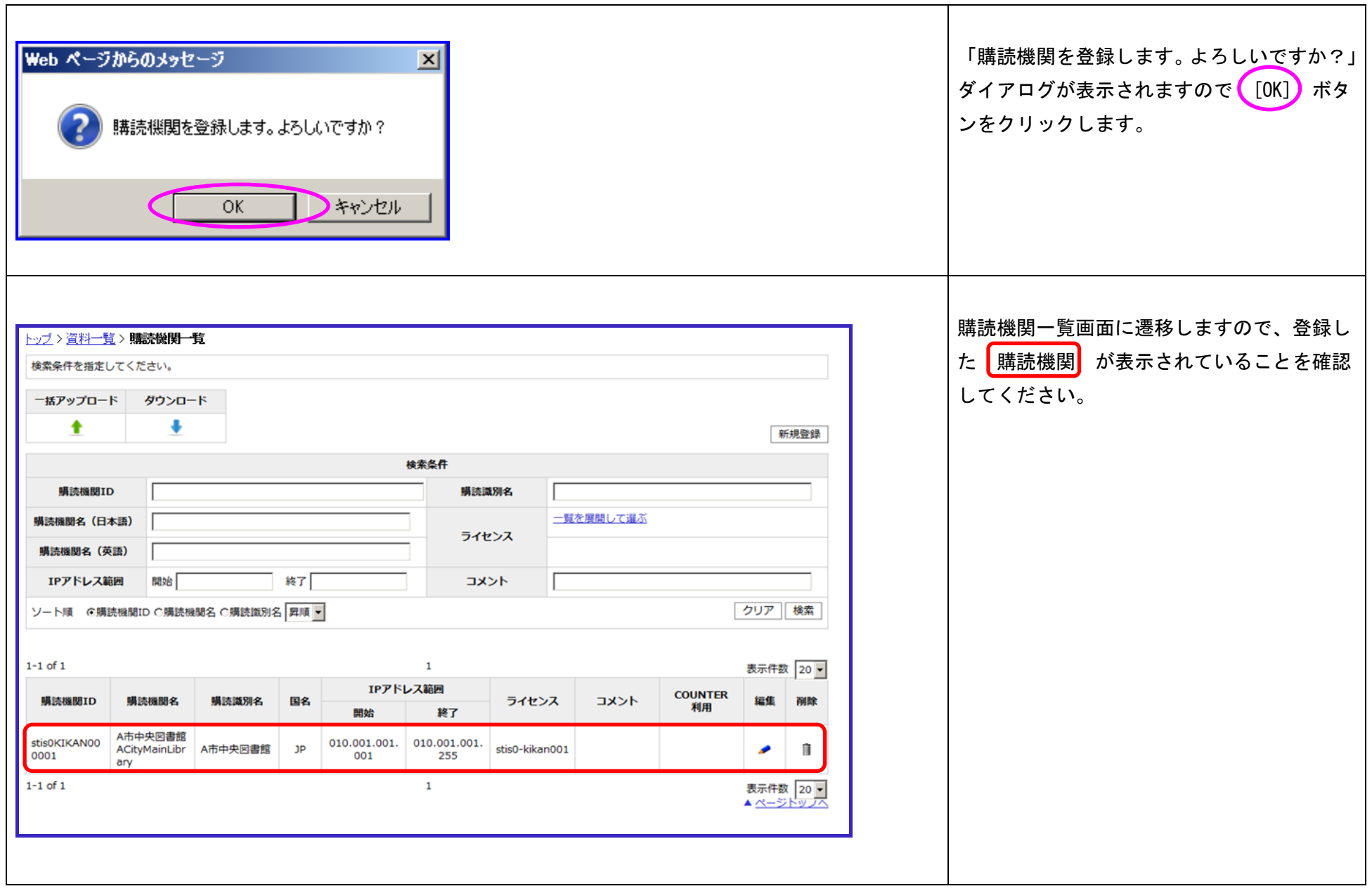

## <span id="page-17-0"></span>7.2. 一括アップロード

購読機関情報を一括登録する機能です。

アップロード可能なファイルサイズは100MB(メガバイト)までです。

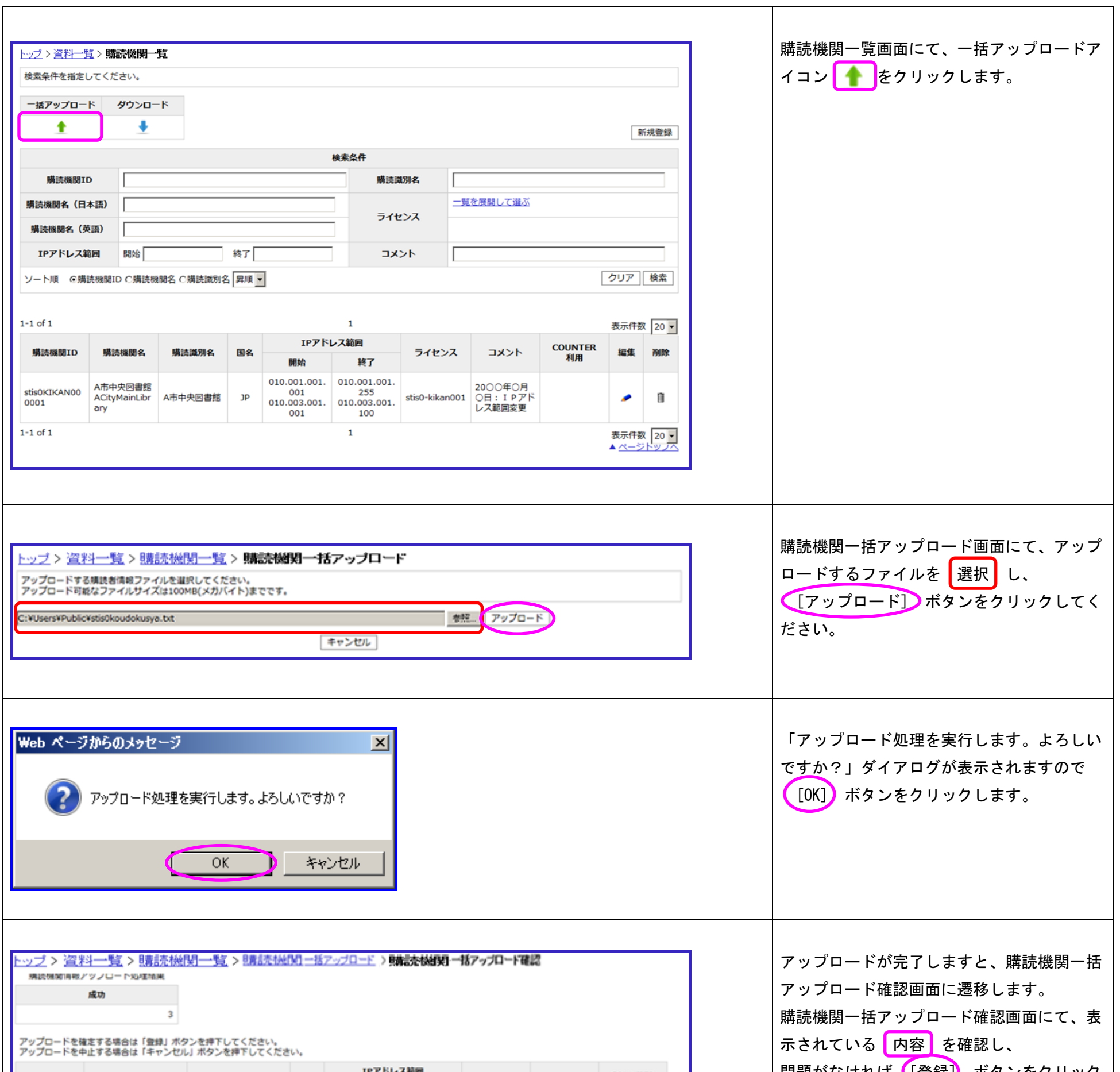

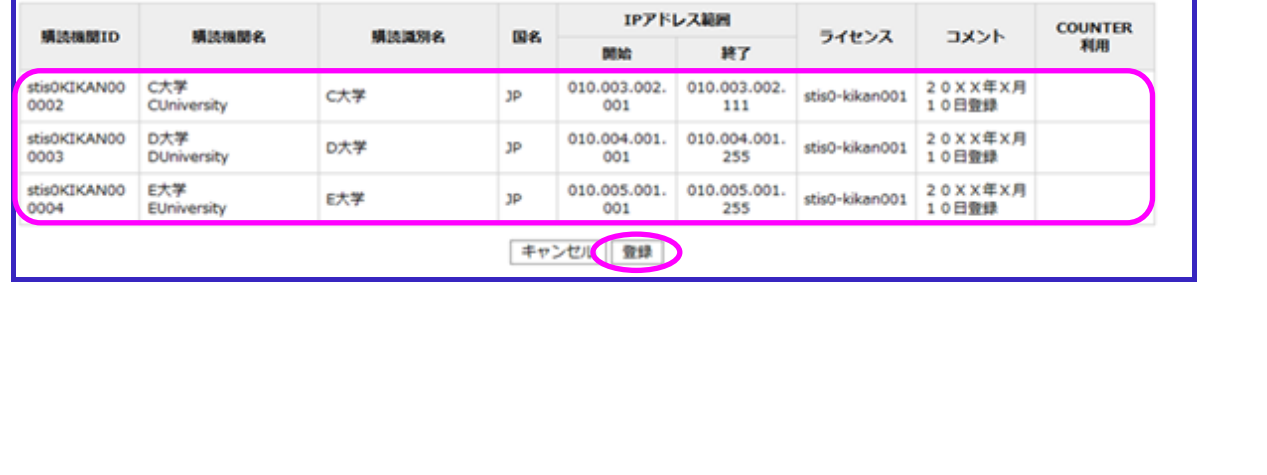

アップロードするファイルに登録済みの購読機関情報が存在する場合、アップロードするファイルの内容で上書きされます。

アップロードするファイルのレイアウトについては、『J-STAGE 操作マニュアル アクセス管理編 別紙 2(購読機関情報ファイル)』(PDF)をご覧く ださい。

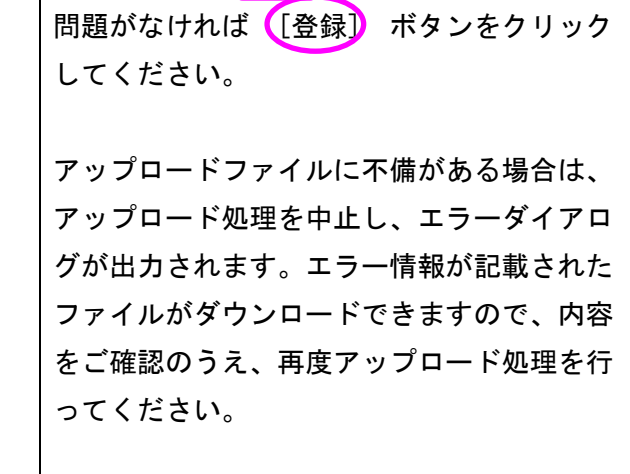

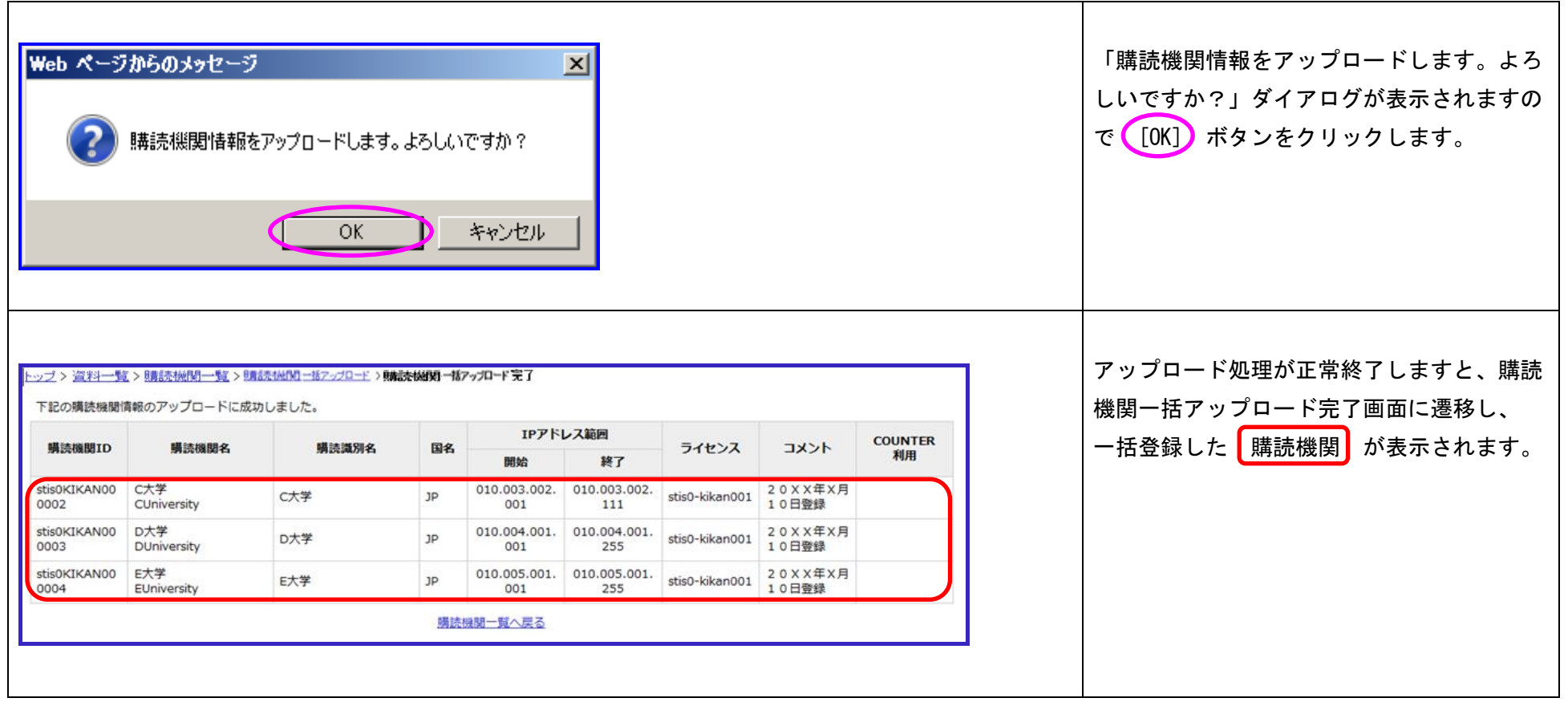

## <span id="page-19-0"></span>7.3. ダウンロード

購読機関に関する情報をダウンロード可能です。

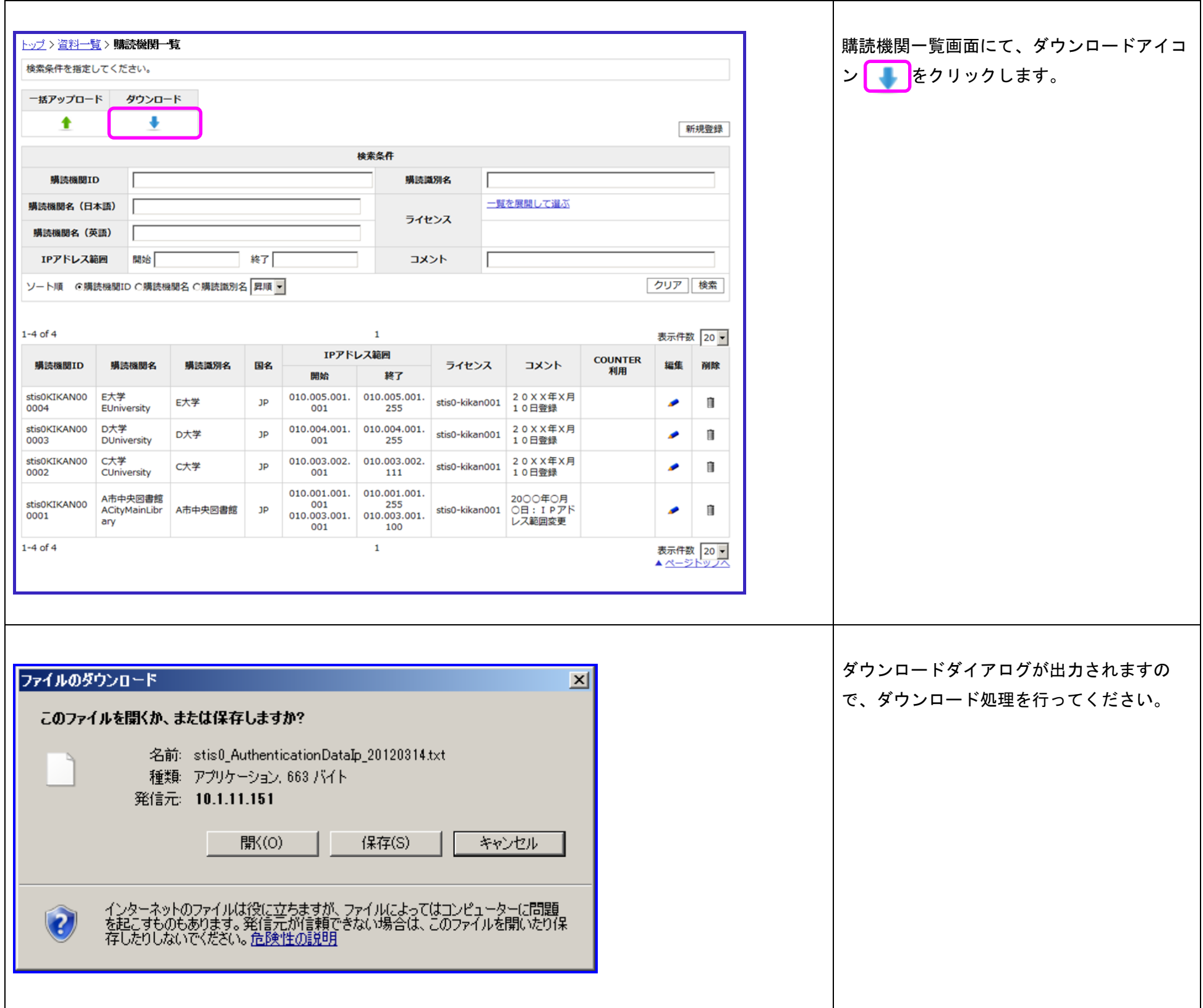